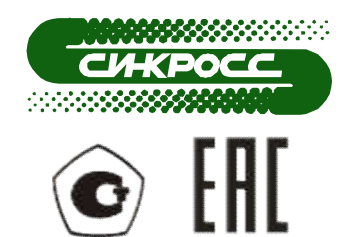

# СЕРИЯ МОДУЛЕЙ К-3XXX

# МОДУЛЬ ВЫВОДА АНАЛОГОВЫХ СИГНАЛОВ К-3204 РУКОВОДСТВО ПО ЭКСПЛУАТАЦИИ

СГВП2.390.012 РЭ

СГВП2.390.012 РЭ\_00

# СОДЕРЖАНИЕ

# Стр.

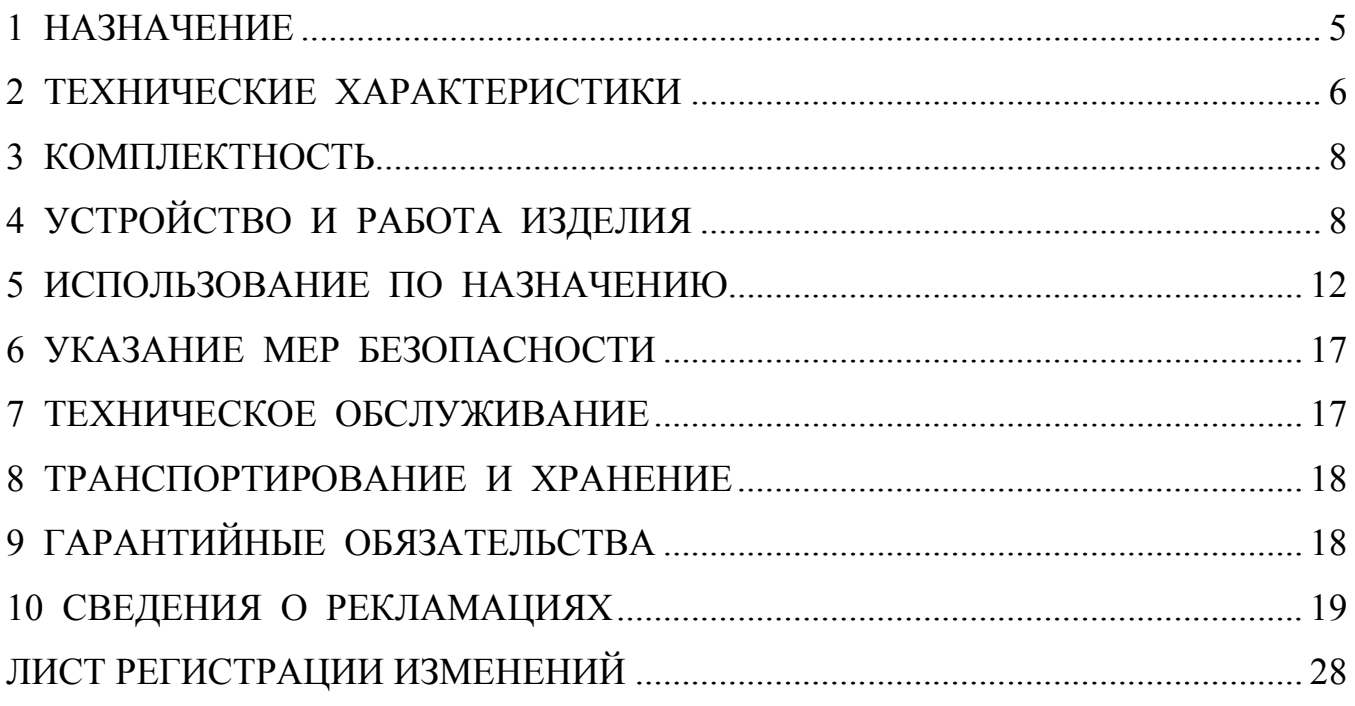

- Приложение А Сборочно-габаритный чертеж модуля К-3204; Приложение Б Подключение модуля К-3204; Приложение В Схема подключения модуля К-3204;
- Приложение Г Команды ModBus.

Настоящее руководство по эксплуатации предназначено для ознакомления с устройством модуля аналогового вывода К-3204 (далее в тексте - модуль), правилами эксплуатации, транспортирования и хранения с целью поддержания его в рабочем состоянии в течение срока эксплуатации.

Документ содержит технические характеристики модуля, описание принципа действия, информацию необходимую для подключения, настройки, эксплуатации модуля в составе проектно-компонуемых систем охранно-пожарной сигнализации, автоматики и комплексов технических средств контроля, управления и защиты.

Модуль, используемый в составе измерительных каналов систем автоматики и комплексов технических средств контроля, управления и защиты, применяемых в сферах распространения государственного метрологического контроля и надзора, подлежит обязательной первичной поверке при выпуске из производства и периодической поверке в процессе эксплуатации.

В остальных случаях модуль калибруется.

Список принятых сокращений:

АВУ – аппаратура верхнего уровня;

КТС – комплекс технических средств;

ПЛК – программируемый логический контроллер;

- ПО программное обеспечение;
- САР система автоматического регулирования.

#### 1 НАЗНАЧЕНИЕ

1.1 Модуль предназначен для приема по интерфейсу RS-485 цифровых кодированных сигналов и преобразования их в выходные дискретные и аналоговые сигналы постоянного тока (твердотельные реле, токовые сигналы от 0 до 20 мА).

1.2 Модуль применяется в составе КТС-2000 ТУ4371-006-12221545-01.

1.3 Модуль является восстанавливаемым и ремонтопригодным изделием, предназначенным для круглосуточной непрерывной эксплуатации.

1.4 Условия эксплуатации модуля:

- полный рабочий диапазон температур, ºС от минус 40 до + 70;
- относительная влажность окружающего воздуха до 93%, при температуре окружающей среды + 40 °C без конденсации влаги;
- атмосферное давление, мм. рт. ст. от 630 до 800.

# 2 ТЕХНИЧЕСКИЕ ХАРАКТЕРИСТИКИ

#### 2.1 Основные характеристики модуля приведены в таблице 1.

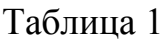

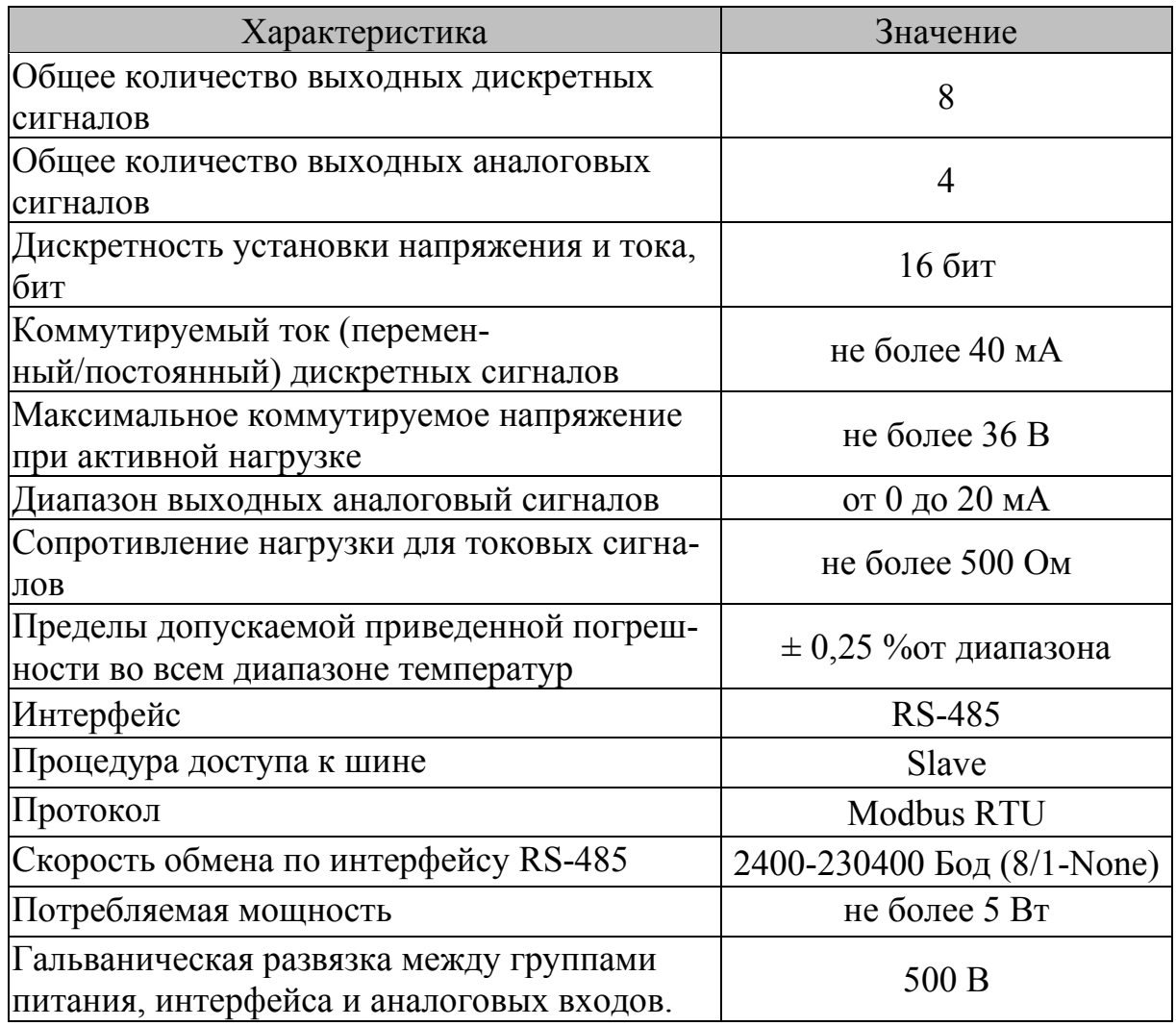

2.2 Время готовности модуля с момента подачи питания, с учетом времени на автоматический контроль исправности - не более 10 с.

2.3 Модуль должен сохранять работоспособность при следующих параметрах линий связи интерфейса RS-485:

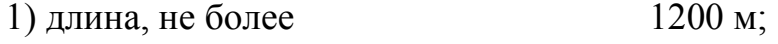

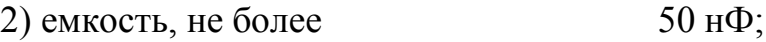

3) сопротивление, не более  $50 \text{ Om}$ ;

4) сопротивления изоляции, не менее 50 кОм.

Тип линии – двухпроводная экранированная витая пара.

2.4 Модуль обеспечивает ввод по интерфейсу RS-485:

значений скорости работы интерфейса;

• сетевого адреса;

значений выходных токовых сигналов;

состояний выходных дискретных сигналов.

2.5 Модуль обеспечивает хранение в энергонезависимом ПЗУ заданных настроек при исчезновении напряжения в питающей сети.

2.6 Модуль имеет электрически не связанные (гальванически развязанные) группы питания, интерфейса, дискретных и аналоговых выходов.

2.7 Диапазон напряжения питания – от 18 до 36 В. Номинальное напряжение питания 24 В.

2.8 Режим работы – непрерывный, длительный.

2.9 Электрическая изоляция между соединенными группами питания, интерфейса, дискретных выходов, аналоговых выходов и контактом заземления в нормальных климатических условиях выдерживает в течение 1 мин. синусоидальное переменное напряжение 0,5 кВ частотой 45-65 Гц.

2.10 Электрическое сопротивление изоляции между соединенными группами питания, интерфейса, дискретных выходов, аналоговых выходов и контактом заземления в нормальных климатических условиях не менее 20 МОм.

2.11 Модуль предназначен для эксплуатации в диапазоне температур от минус 40 до + 70 °С (группа исполнения С2 по ГОСТ Р 52931) при относительной влажности воздуха 93 % при температуре окружающей среды +40 °С без конденсации влаги.

2.12 Модуль устойчив к воздействию синусоидальной вибрации с частотой от 10 до 150 Гц и величиной ускорения 0,5 g.

2.13 Модуль прочен к воздействию вибрации с частотой от 10 до 150 Гц и величиной ускорения 1 g.

2.14 Степень защиты модуля от проникновения посторонних твердых частиц (пыли) и воды – IP 20 по ГОСТ 14254.

2.15 Средняя наработка на отказ по каждому выходу, не менее  $40\,000$  ч. 2.16 Габаритные размеры ( $\alpha \times B \times III$ ), не более 150×80×40 мм. 2.17 Масса, не более  $0.4 \text{ кr.}$ 

7

2.18 Срок службы модуля - не менее 10 лет.

2.19 Внешний вид модуля должен соответствовать сборочно-габаритному чертежу, приведенному в приложении А.

# 3 КОМПЛЕКТНОСТЬ

3.1 Комплект поставки модуля должен соответствовать таблице 2.

Таблица 2

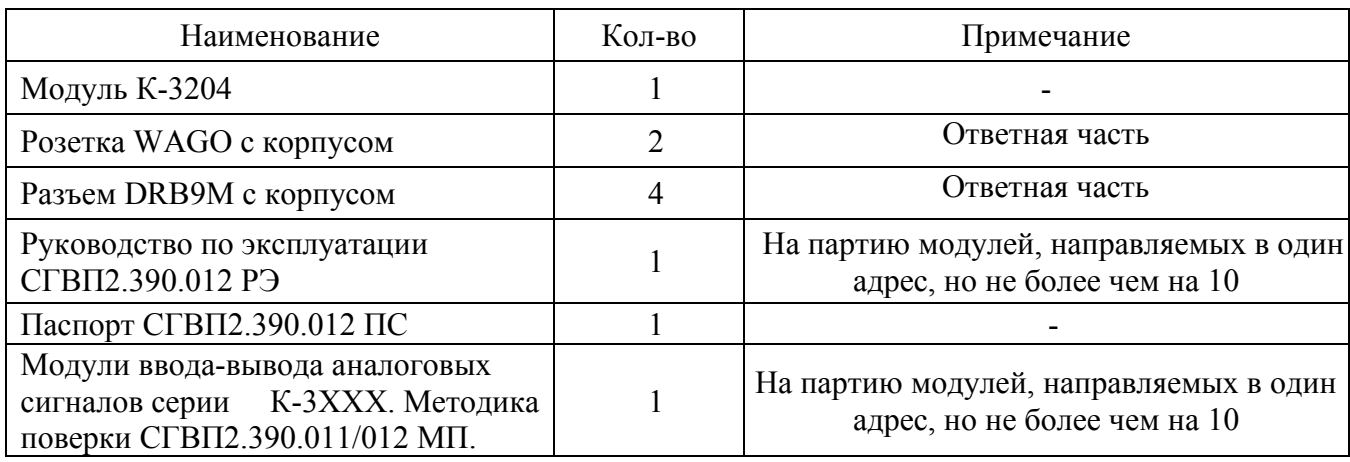

# 4 УСТРОЙСТВО И РАБОТА ИЗДЕЛИЯ

# 4.1 Конструкция модуля.

# 4.1.1 Внешний вид модуля показан на рисунке 1.

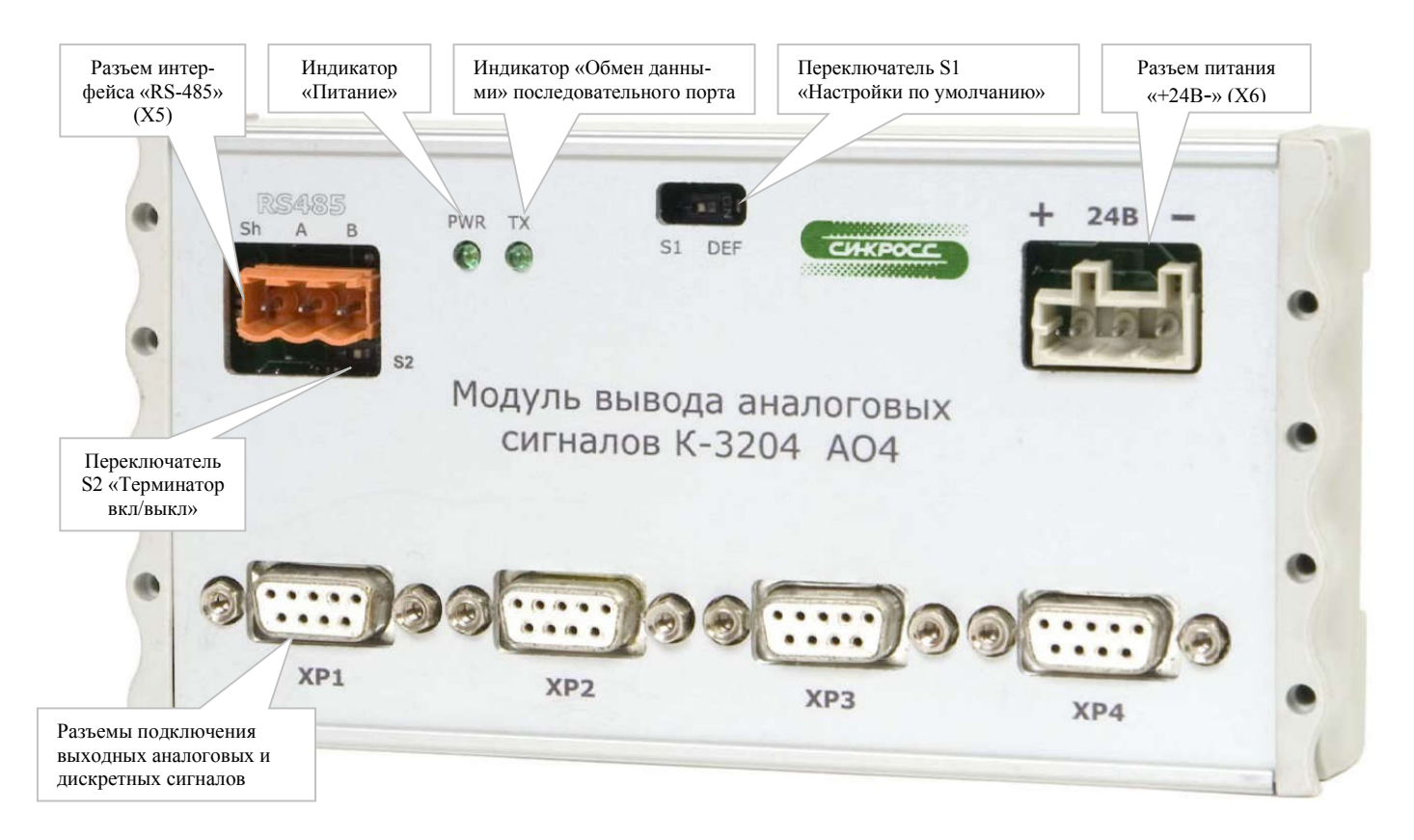

Рисунок 1. Внешний вид модуля К-3204

Модуль выполнен в алюминиевом корпусе. Внутри корпуса установлена многослойная печатная плата с размещенными на ней элементами:

- микросхема микроконтроллера типа PIC18F252;

- микросхема формирователя интерфейса RS-485 ADM2483;

- микросхемы гальванической развязки ADUM 1300;

- микросхемы ЦАП AD 420R.

Корпус имеет крепления для установки модуля на стандартный 35 мм DIN-рельс.

На передней панели модуля расположены разъемы для подключения выходных аналоговых и дискретных сигналов  $(XP1 - XP4)$ , разъем питания «+24B-» (X6) и интерфейса «RS-485» (X5), а также светодиодные индикаторы наличия напряжения питания – «PWR» и обмена данными по интерфейсу RS-485 – «Тх».

4.2 Принцип работы.

Модуль предназначен для работы в составе распределенных систем охраннопожарной сигнализации, автоматики и комплексов технических средств контроля, управления и защиты. Все устройства системы объединены локальной информационной сетью, работающей по протоколу MODBUS RTU (интерфейс RS-485), и имеют свой логический адрес. Модуль относится к устройствам среднего уровня. В составе сети модуль работает в качестве «ведомого - Slave» устройства, исполняя команды «ведущего - Master» устройства (например, контроллеры К-3101, К-3102, К-3106, К-2000М, ПЛК платформ автоматизации входящих в состав КТС-2000, КТС СА, САР «Вектор»).

Модуль имеет порт RS-485 для подключения интерфейса. Скорость обмена данными, сетевой адрес модуля устанавливается при помощи прикладного программного обеспечения TestComm2.

Входные кодированные сигналы (задание тока на выходах ЦАП (4 канала) и 8 дискретных сигналов (твердотельные реле, отключенные в нормальном состоянии) от «ведущего - Master» записываются в ОЗУ микроконтроллера PIC18F252. При включении питания реле отключены, ток на выходе 0 мА.

16-ти разрядные цифровые данные (задание тока на выходах ЦАП) из ОЗУ микроконтроллера по последовательному периферийному интерфейсу поступают на вход ЦАП (цифро-аналогового преобразователя) выполненных на микросхемах

9

AD 420R. После цифро-аналогового преобразования токовые выходные сигналы в диапазоне от 0 до 20 мА поступают на выходы модуля.

Дискретные выходы микроконтроллера обеспечивают управление твердотельными реле дискретных выходов модуля.

В состав микроконтроллера PIC18F252 входит последовательный порт (USART), соединенный с микросхемой формирователя интерфейса RS-485 ADM 2483. Твердотельный трансформатор в составе микросхемы, обеспечивает гальваническую изоляцию интерфейсных цепей модуля от цепей питания, входных сигнальных цепей.

Согласование нагрузок локальной информационной сети RS-485, обеспечивается DIP-переключателем S2, расположенным у разъема интерфейса «RS-485» (X5) на лицевой панели модуля.

DIP-переключатель S2 в положении ON, подключает резистор-терминатор 120 Ом между линиями A и B интерфейса RS-485. Если модуль является оконечным устройством в сети RS-485, DIP-переключатель должен быть установлен в положении ON. Расположение DIP-переключателя, разъемов модуля показано в приложении А.

4.3 Программное обеспечение.

Программное обеспечение (далее по тексту – ПО) модуля предусматривает тестирование модуля, управление выходными дискретными каналами, индикацию наличия информационного обмена по сети RS-485 (посредством светодиода, расположенного на лицевой панели модуля) с «ведущим -Master» устройством.

При подаче питания, в процессе работы ПО модуля обеспечивает проверку целостности программы по контрольной сумме исполняемого кода CDE7.

В модуле нет разделения метрологически значимого и не значимого ПО, все ПО модуля является метрологически значимым.

При несовпадении контрольной суммы (при возникновении неисправности), ПО блокирует работу модуля и обеспечивает формирование извещения о неисправности модуля с помощью индикатора Tx (плавное мигание).

Информацию о версии ПО модуля, значение контрольной суммы, алгоритм вычисления можно посмотреть при помощи прикладного ПО TestComm2 в режиме терминала.

4.4 Описание и структура регистров модуля

# Таблица 3

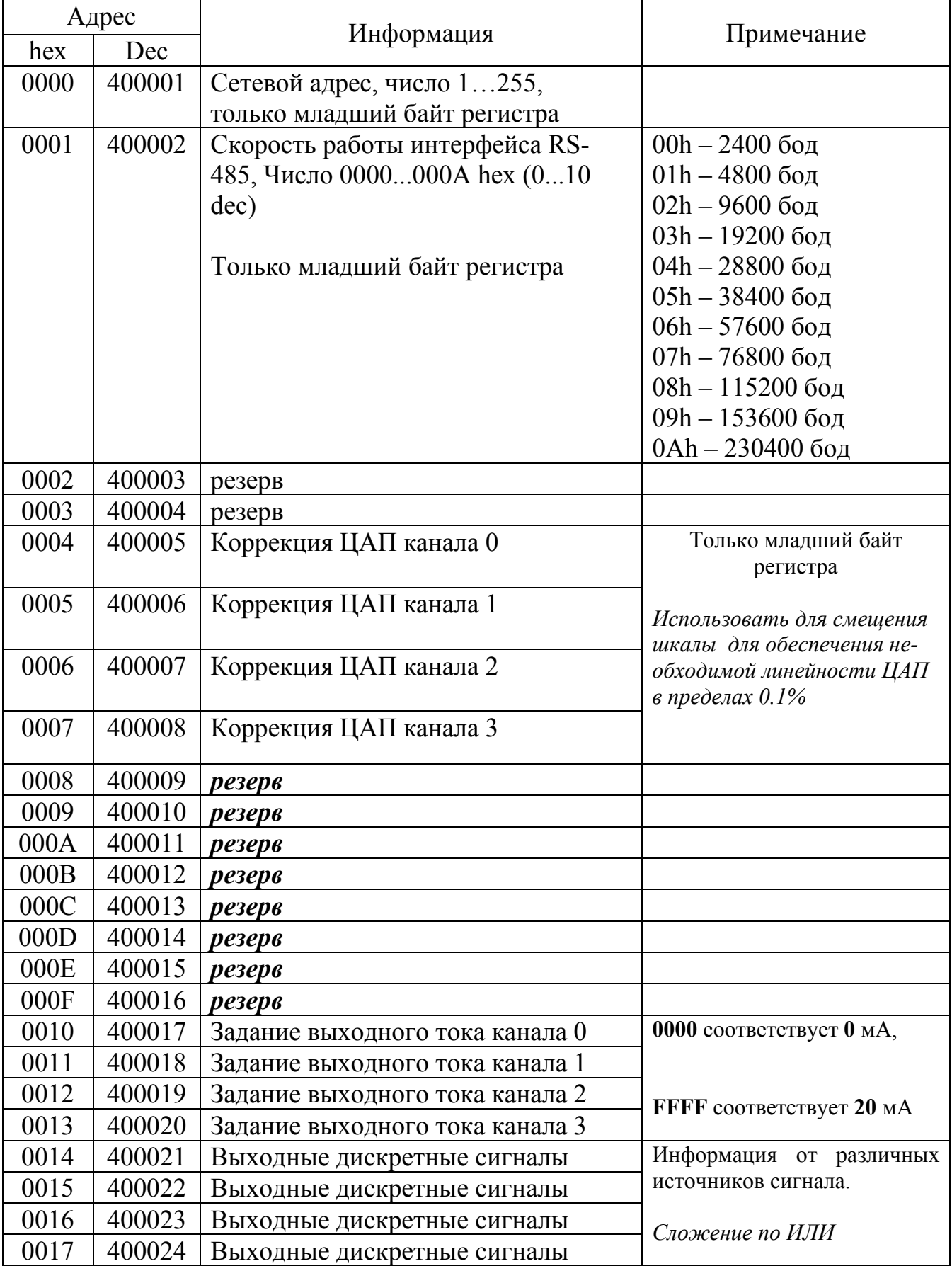

Для изменения настройки модуля по интерфейсу необходимо записать значения сетевого адреса, скорости и режима работы входного фильтра в регистры 0000..0002h (400001...400003 dec), после чего для сохранения новых параметров в EEPROM записать значение AA55h в регистр 007Fh (400128). Для облегчения задачи, данную операцию можно производить путем установки DIP-переключателя S1 в положение ON на лицевой панели модуля. При этом модуль будет работать с сетевым адресом 00 со скоростью 2400 бод. Запись производится функциями (06h и 10h) ModBus RTU. Регистры 0004, 0005, 0006, 0007 (400005..400008 dec) доступны для записи только при включенном DIP-переключателе S1.

Чтение информации из модуля производится с помощью функции 03.

Для управления дискретными сигналами используются регистры 0014...0017h (400021...400024 dec). Старший байт регистра задает время удержания выходного сигнала (в диапазоне 0.2 – 25.5 сек). Каждые 0.1 секунды старший байт регистра уменьшается на 1. При достижении значения 00 счет прекращается и младший байт регистра тоже принимает значение 00, отключая выходные сигналы.

Младшие байты всех четырех регистров объединены по ИЛИ, что позволяет пользователю управлять каждым каналом от отдельного источника сигнала или использовать резервирование источников управления.

Формат регистров 0014...0017h (400021...400024 dec) приведен в таблице 4.

Таблица 4.

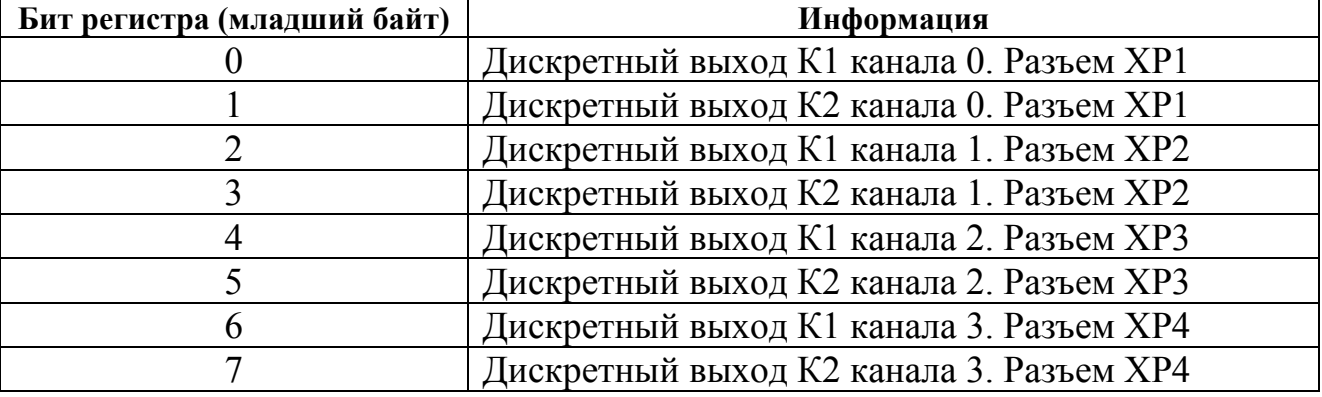

Коррекция каналов ЦАП производится для обеспечения стыковки шкал ЦАП и АЦП при стыковке различных систем с помощью передачи информации аналоговыми сигналами (дополнительная опция, позволяющая более точно откалибровать ЦАП).

#### 5 ИСПОЛЬЗОВАНИЕ ПО НАЗНАЧЕНИЮ

5.1 Подготовка модуля к использованию

После получения, длительного хранения или транспортировки модуля, необходимо провести внешний осмотр транспортной тары и проверить целостность упаковки.

Если целостность тары не нарушена, модуль следует извлечь из упаковки, провести внешний осмотр на отсутствие механических повреждений и проверить его комплектность.

В случае хранения или транспортирования модуля при температуре ниже нуля градусов, выдержать его в нормальных условиях в течении 12 часов.

5.2 Порядок установки

Перед началом монтажа модуль следует осмотреть и проверить целостность корпуса, отсутствие повреждений разъемов.

При первоначальной установке модуля необходимо выполнить следующее:

• если модуль является оконечным устройством в сети RS-485,

установить DIP-переключатель S2 в положение ON (подключить резистортерминатор);

- установить модуль на DIN –рельс;
- подключить к модулю выходные сигнальные цепи, цепи питания и интерфейса.

Подключение цепей выполнить в соответствии с приложениями Б, В настоящего руководства.

Присоединение и отсоединение разъемов модуля должно производиться при отключенном напряжении питания.

5.3 Использование модуля

Подать на модуль напряжение питания.

Задать конфигурацию модуля при помощи прикладного программного обеспечения Testcomm2.

Для начала работы программы необходимо запустить на выполнение файл инсталлятора программы (TestComm2.exe).

В окне программы выбрать закладку «Терминал» см. рисунок 2.

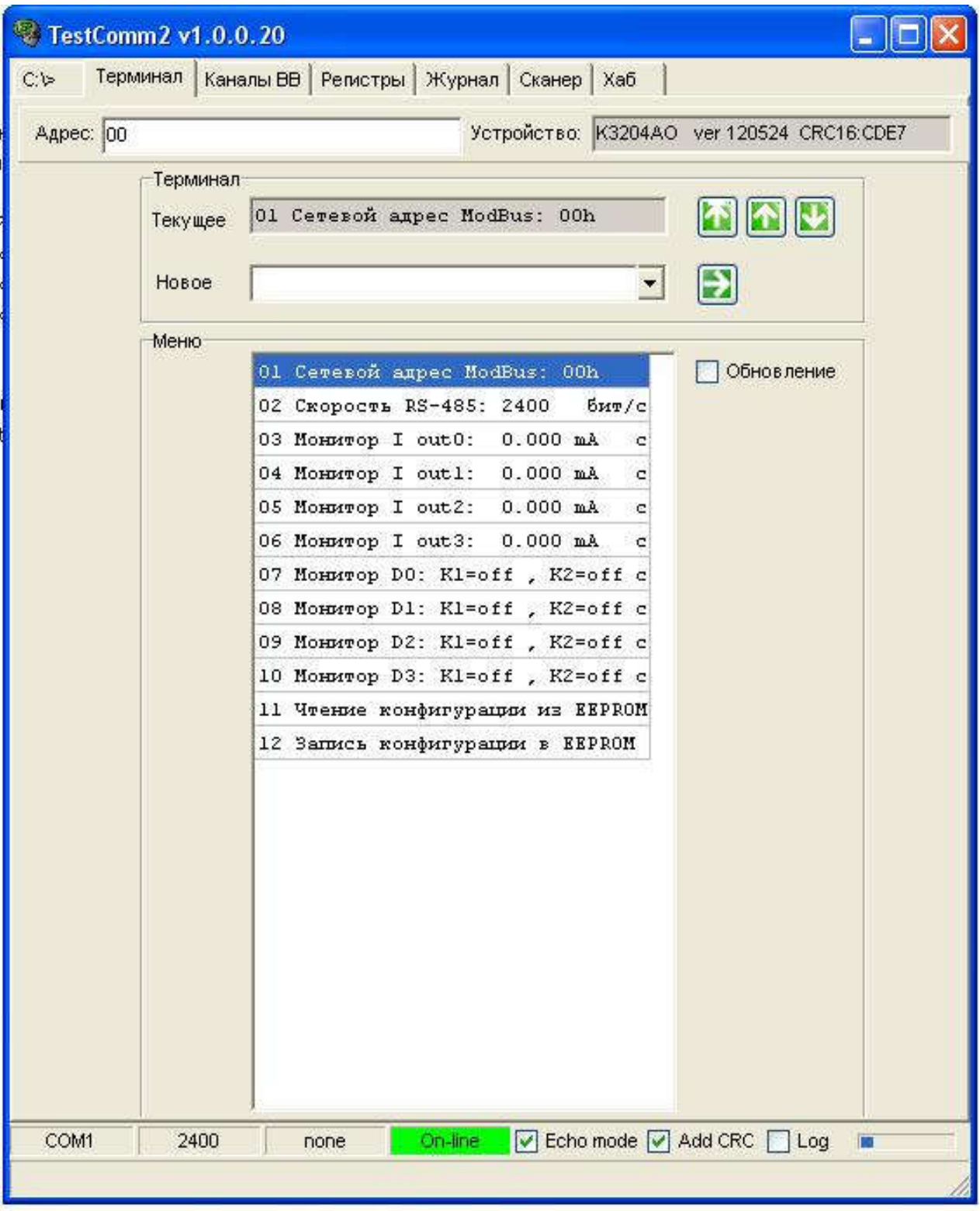

Рисунок 2. Интерфейс пользователя Testcomm2.

В окне терминала находятся:

Адрес: 11 - строка адреса (предназначена для ввода адреса запрашиваемого устройства в шестнадцатеричном виде, может принимать значения от 00 до FF);

Устройство: K3203AI ver 111205 CRC16:6C5A -строка производителя (содержит идентификационные данные устройства: наименование, номер версии ПО, алгоритм вычисления цифрового идентификатора ПО, значение контрольной суммы исполняемого кода);

Tekymee 01 Cereson anpec ModBus: 11h - строка отображает текущий/выбранный пункт меню устройства;

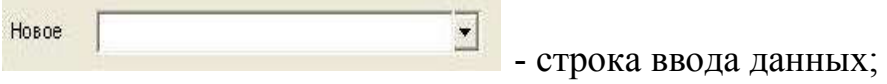

Меню настройки модуля содержит 12 пунктов.

Для перемещения по пунктам меню используются экранные кнопки:

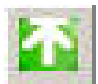

- кнопка «В начало меню»;

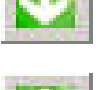

- кнопка «На один пункт меню вперед»;

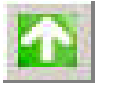

- кнопка «На один пункт меню назад»;

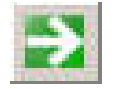

- кнопка «Записать».

Строка пункта меню имеет общий формат вида:

XX - текущий номер пункта меню;

XX\_Название пункта\_текущее значение.

Название пункта - название величины, которую можно изменить в этом пункте меню. Изменение текущего значения пункта меню производится нажатием кнопки «Записать».

# Пункт 01 - Сетевой адрес ModBus.

Содержит сетевой адрес ModBus модуля. Может принимать значения [00...FF]. Устанавливается путем набора значения и нажатием кнопки «Запись». Не рекомендуется устанавливать значение 00, так как по адресу 00 возможна работа всех устройств, подключенных к интерфейсу.

Недопустимо, чтобы несколько устройств имели одинаковый сетевой адрес.

#### Пункт 02 - Скорость RS-485.

Содержит скорость работы последовательного интерфейса. Может принимать следующие значения: 2400, 4800, 9600, 19200, 28800, 38400, 57600, 76800, 115200, 153600, 230400 бод.

Нужная скорость работы последовательного интерфейса выбирается нажатием кнопки «Запись» путем перебора значений или вводом цифрового значения скорости (распознавание происходит по первым двум цифрам).

Если текущие параметры последовательного интерфейса (сетевой адрес и скорость) неизвестны, необходимо установить DIP-переключатель S1 в положение ON на лицевой панели модуля. При этом модуль будет работать с сетевым адресом 00 со скоростью 2400 бод.

#### Пункт 03 – Монитор I out0: XX.XXX mA

Пункт меню отображает текущее значение выходного токового сигнала канала 0 модуля (разъем XP1, контакты 4-5). Принимаемые значения 0.000 мА – 20.000 мА

Пункты 04 , 05, 06 – аналогичны пункту 03. Они отображают значения токовых сигналов каналов 1, 2, 3 (разъемы XP2, XP3, XP4).

#### Пункт 07 – Монитор D0: K1 = ХХХ, K2 = ХХХ

Пункт меню содержит информацию о состоянии дискретных выходных сигналов, заданной системой верхнего уровня. Сигналы К1 и К2 могут принимать значения «ON» и «OFF».

Сигналу К1 = ON соответствует включенное состояние твердотельного реле, подключенного к контактам 1-3 разъема XP1.

Сигналу К2 = ON соответствует включенное состояние твердотельного реле, подключенного к контактам 2-3.

Пункты 08 , 09, 10 – аналогичны пункту 07. Они отображают состояние дискретных сигналов каналов 1, 2, 3. (разъемы XP2, XP3, XP4).

#### Пункт 11 – Чтение конфигурации из EEPROM.

При выборе этого пункта меню и нажатии на кнопку «Запись» происходит чтение текущих настроек модуля из энергонезависимой памяти. Пункт меню используется при ошибочном введении неверных параметров для восстановления текущих значений. Во время выполнения обновления конфигурации строка принимает вид «пожалуйста, подождите». Выполнение операции происходит не более 2 секунд.

#### Пункт 12 – Запись конфигурации в EEPROM.

Для сохранения настроек в энергонезависимой памяти модуля необходимо выбрать этот пункт меню и нажать кнопку «запись». Настройки, введенные пользователем будут сохранены и приняты. Во время выполнения записи новой конфигурации строка принимает вид «пожалуйста, подождите». Выполнение операции происходит не более 2 секунд.

#### 6 УКАЗАНИЕ МЕР БЕЗОПАСНОСТИ

6.1 По способу защиты человека от поражения электрическим током модуль относится к III классу по ГОСТ 12.2.007.0.

6.2 Модуль не имеет цепей, находящихся под опасным напряжением.

6.3 Монтаж и техническое обслуживание модуля должны производиться лицами, изучившими настоящее руководство по эксплуатации и имеющих III квалификационную группу по технике безопасности.

#### 7 ТЕХНИЧЕСКОЕ ОБСЛУЖИВАНИЕ

7.1 Техническое обслуживание модуля производится по плановопредупредительной системе, которая предусматривает годовое техническое обслуживание. Работы по годовому техническому обслуживанию включают:

- проверку внешнего состояния модуля;
- проверку надежности крепления модуля, состояния внешних монтажных проводов, контактных соединений;
- удаление загрязнений, пыли и влаги: скопление пыли удаляйте продувкой сухим воздухом и мягкой тканью, влагу – сухой мягкой тканью.

Проверка крепления проводников к контактам соединителей и удаление загрязнений, пыли и влаги, проводится при необходимости на отключенном модуле.

7.2 При проведении технического обслуживания необходимо соблюдать меры безопасности, указанные в разделе 6 настоящего руководства по эксплуатации.

#### 8 ТРАНСПОРТИРОВАНИЕ И ХРАНЕНИЕ

8.1 Модули следует транспортировать любым видом транспорта в крытых транспортных средствах (в железнодорожных вагонах, закрытых автомашинах, герметизированных отапливаемых отсеках самолетов, трюмах и т.д.) в соответствии с правилами транспортирования грузов на соответствующем виде транспорта, на любые расстояния при температуре окружающего воздуха от минус 50 до 50 <sup>°</sup>С и относительной влажности до 98 % при температуре + 35 °С.

8.2 Способ укладки тары должен исключать ее перемещение.

8.3 При транспортировании упаковка модуля должна быть защищена от прямого воздействия атмосферных осадков.

8.4 Условия хранения должны соответствовать требованиям группы 1(Л) по ГОСТ 15150 в закрытых отапливаемых помещениях при температуре окружающего воздуха от  $+5$  до 40 °С.

8.5 В помещении для хранения не должно быть токопроводящей пыли, паров кислот и щелочей, а также газов, вызывающих коррозию и разрушающих изоляцию.

### 9 ГАРАНТИЙНЫЕ ОБЯЗАТЕЛЬСТВА

9.1 Предприятие-изготовитель гарантирует соответствие модуля требованиям ТУ4217-019-12221545-2011 в течение 18 месяцев с момента ввода в эксплуатацию при соблюдении потребителем правил эксплуатации, транспортирования, хранения и монтажа.

9.2 Гарантийный срок хранения – 6 месяцев с момента отгрузки потребителю.

9.3 Модули, у которых во время гарантийного срока будет выявлено несоответствие требованиям ТУ4217-019-12221545-2011, безвозмездно заменяются или ремонтируются предприятием-изготовителем.

9.4 Адрес предприятия изготовителя:

ООО «СИНКРОСС», Россия, 410010, г. Саратов, ул. Жуковского, д. 9А, тел. (8452) 55-66-56, e-mail: office $@sinkross.ru$ .

#### 10 СВЕДЕНИЯ О РЕКЛАМАЦИЯХ

Рекламации потребителя предъявляются и удовлетворяются в следующем порядке:

При получении модуля от транспортной организации получателю следует визуальным осмотром проверить целостность транспортной упаковки и комплектность.

В случае обнаружения повреждений транспортной тары, модуля или комплектности, составляется соответствующий акт в присутствии грузополучателя.

При отказе модуля в период гарантийного срока потребителем должен быть составлен технический акт, в котором указывается:

- заводской номер;

- дата начала эксплуатации;

- условия эксплуатации;

- количество часов работы до момента отказа;

- дата возникновения отказа;

- характер отказа;

- предполагаемая причина возникновения отказа;

- меры, принятые после возникновения отказа.

Акт высылается предприятию-изготовителю для устранения выявленных дефектов.

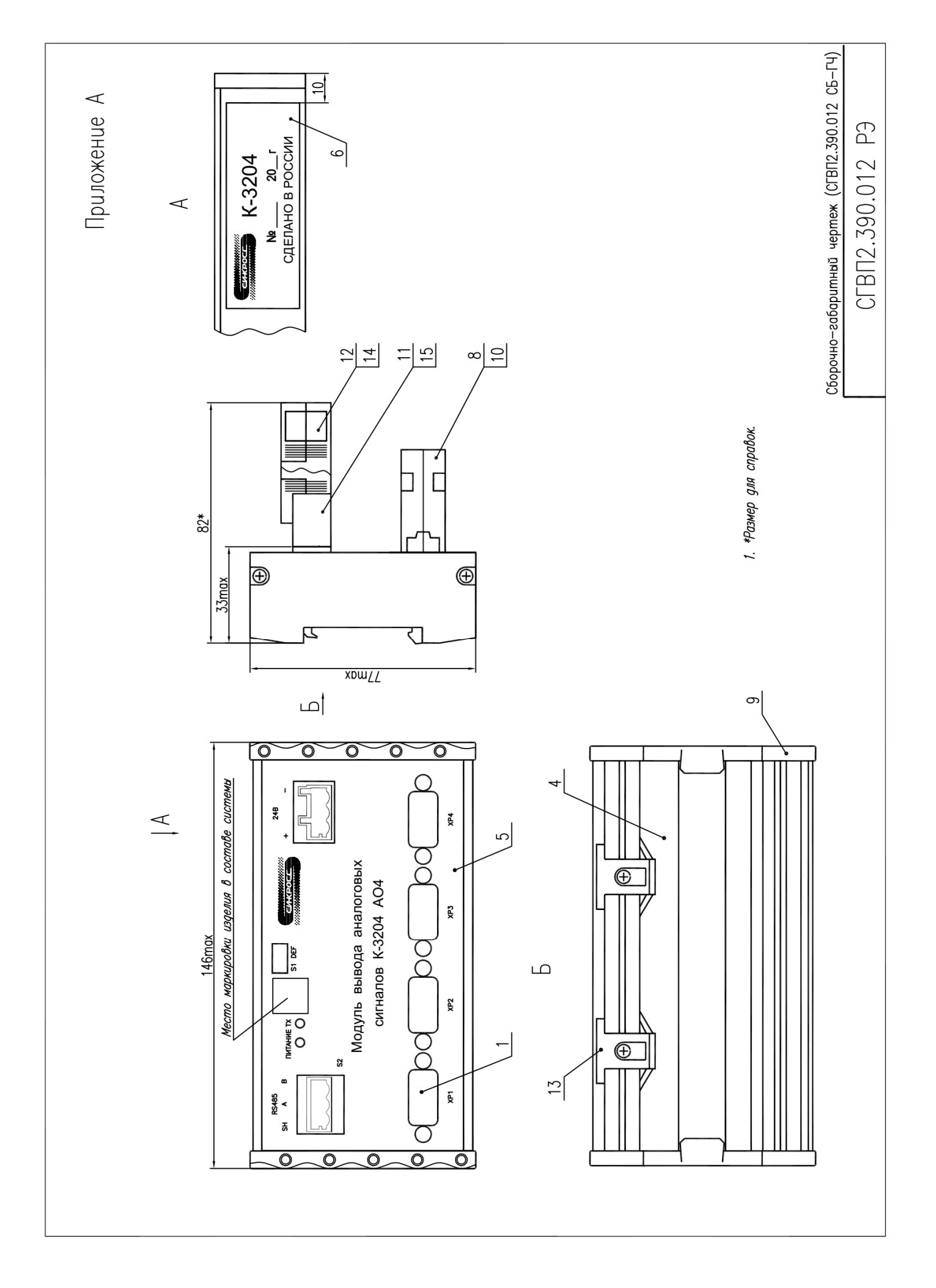

#### Подключение модуля К-3204.

Общий вид модуля с указанием номеров разъемов, расположением DIPпереключателей S1; S2 показан в приложении А, назначение клемм разъемов приведено в таблицах Б1- Б3.

| Разъем          | Номер<br>контакта | $1.41$ and $1.41$ and $1.41$ and $1.41$ and $1.41$ and $1.41$ and $1.41$ and $1.41$ and $1.41$ and $1.41$ and $1.41$ and $1.41$ and $1.41$ and $1.41$ and $1.41$ and $1.41$ and $1.41$ and $1.41$ and $1.41$ and $1.41$ and<br>Идентификатор сигнала |                    |
|-----------------|-------------------|----------------------------------------------------------------------------------------------------|--------------------|
| XP1             |                   | K1                                                                                                    | Дискретный         |
|                 | $\overline{2}$    | K2                                                                                                    | Дискретный         |
|                 | $\overline{3}$    | GN                                                                                                    | Общий              |
|                 | $\overline{4}$    | -Iout                                                                                                    | Аналоговый         |
|                 | 5                 | $+$ Iout                                                                                                    | Аналоговый         |
| XP <sub>2</sub> | $\mathbf{1}$      | K1                                                                                                    | Дискр <u>етный</u> |
|                 | $\overline{2}$    | K2                                                                                                    | Дискретный         |
|                 | $\overline{3}$    | GN                                                                                                    | Общий              |
|                 | $\overline{4}$    | -Iout                                                                                                    | Аналоговый         |
|                 | 5                 | $+$ Iout                                                                                                    | Аналоговый         |
| XP3             | 1                 | K1                                                                                                    | Дискретный         |
|                 | $\overline{2}$    | K2                                                                                                    | Дискретный         |
|                 | 3                 | GN                                                                                                    | Общий              |
|                 | $\overline{4}$    | -Iout                                                                                                    | Аналоговый         |
|                 | 5                 | $+$ Iout                                                                                                    | Аналоговый         |
| XP4             | $\mathbf{1}$      | K1                                                                                                    | Дискретный         |
|                 | $\overline{2}$    | K2                                                                                                    | Дискретный         |
|                 | $\overline{3}$    | GN                                                                                                    | Общий              |
|                 | $\overline{4}$    | -Iout                                                                                                    | Аналоговый         |
|                 | 5                 | $+$ Iout                                                                                                    | Аналоговый         |

Таблица Б1. Назначение контактов разъемов ХР1-ХР4.

Таблица Б2. Назначение контактов интерфейса «RS-485» (Х5).

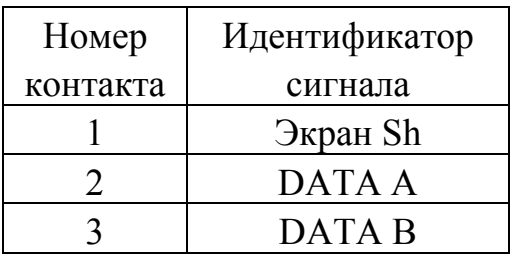

Таблица Б3. Назначение контактов разъема питания «+24В-» (Х6).

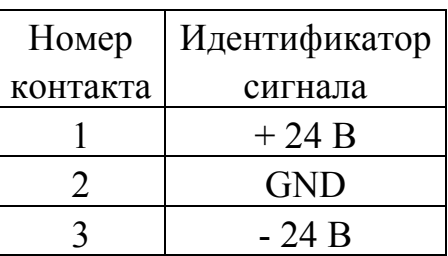

#### Приложение В

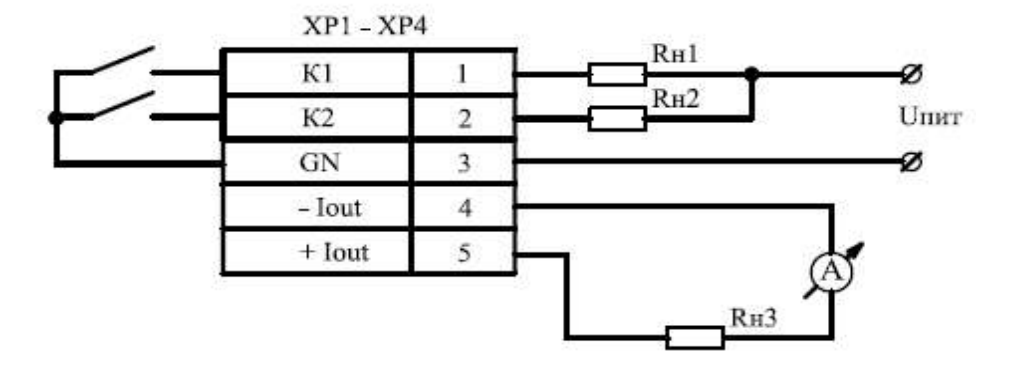

#### Схема подключение модуля К-3204.

Рисунок В1. Схема подключения к выходам К-3204, где:

Uпит – максимальное коммутируемое (переменное/постоянное) напряжение при активной нагрузке, не более 36 В, и потребляемом токе не более 40 мА;

Rн1; Rн2 – сопротивление нагрузки;

Rн3 – сопротивление нагрузки для токовых сигналов, не более 500 Ом.

# Пустая команда NOP 00h

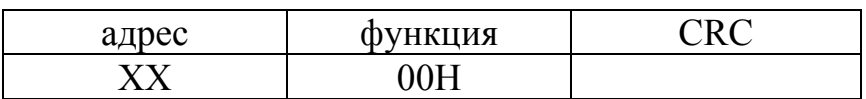

Ответ:

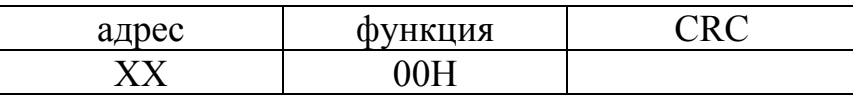

# Выдать строку изготовителя устройства 7Ah

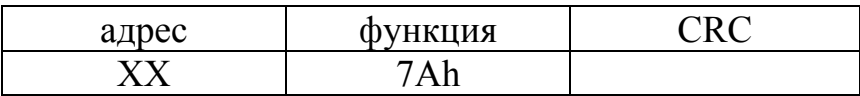

Ответ:

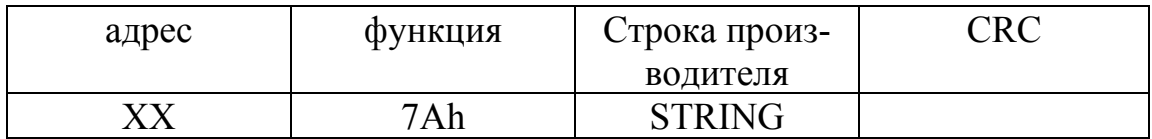

# STRING: до 32 байт текста в формате WINDOWS

#### Обслуживание терминала 7Dh

Запрос:

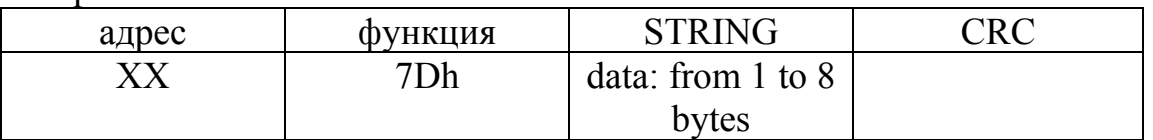

STRING: пакет передаваемых Slave данных (символьная строка до 8 символов) Если первый байт [00..1Fh] то это воспринимается как управляющий код

- 00 Указатель пунктов меню на начало (домой)
- 01 Указатель на позицию вниз (следующий пункт)
- 02 Указатель на позицию вверх (предыдущий пункт)
- 03 Указатель на прежнем месте (команда введена на случай ошибок в

линии)

Если первый байт [20h..FFh] , то вся строка воспринимается как новое значение для пункта меню (string). Наличие самой строки является фактом записи нового значения пункта меню.

Устройство формирует пакет вида:

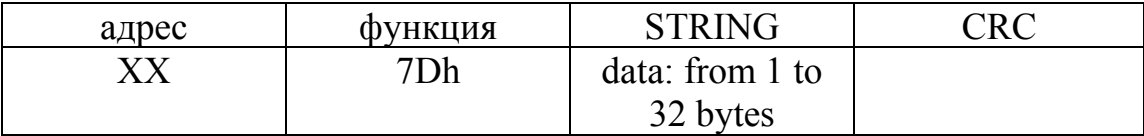

String - символьная строка, содержащая название пункта меню и текущее значение пункта

Пример:

Пункт — \*\*(xx) Скорость работы RS-485: Значение — 19200

Устройство формирует строку: \*\*(xx) Скорость работы RS-485: 19200

\*\* - номер пункта (только для пользователя) xx - общее число пунктов

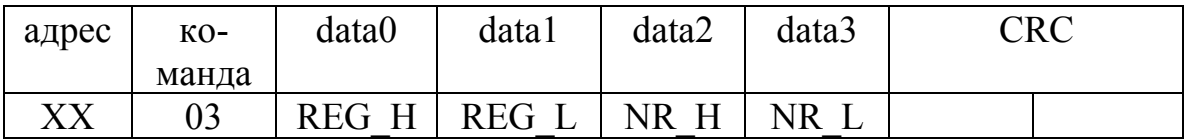

REG\_H:REG\_L - адрес первого регистра, старший и младший байт<br>NR H:NR L - количество регистров, старший и младший байт - количество регистров, старший и младший байт

Устройство возвращает пакет вида:

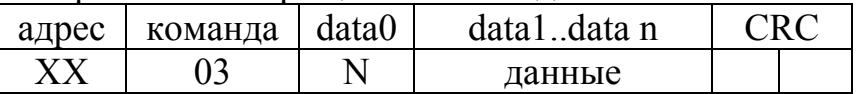

N - количество байт

данные - содержимое запрашиваемых регистров (16 битные слова). Первым идет старший байт

При запросе 2-х регистров поле данных data1..data n содержит 4 байта (при этом N = 4). Данные упакованы следующим образом:

data2:data1 - данные регистра  $X$  High, Low data4:data3 - данные регистра X+1 High, Low

# 06h Предустановка одиночного регистра

Запрос:

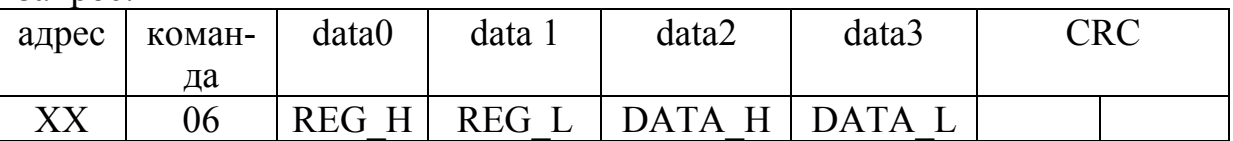

REG H : REG L - адрес регистра (первым идет старший байт) DATA\_H:DATA\_L - данные для записи в регистр (первым идет старший байт)

Устройство возвращает точно такой же пакет в случае отсутствия ошибок (либо исключительный ответ)

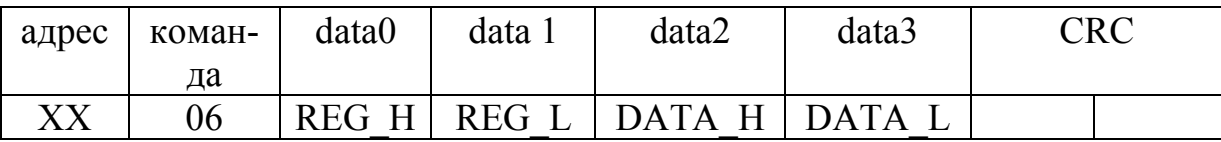

# 10h Управление многими регистрами

Запрос:

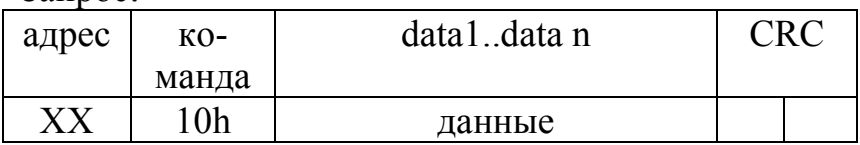

данные имеют следующий формат:

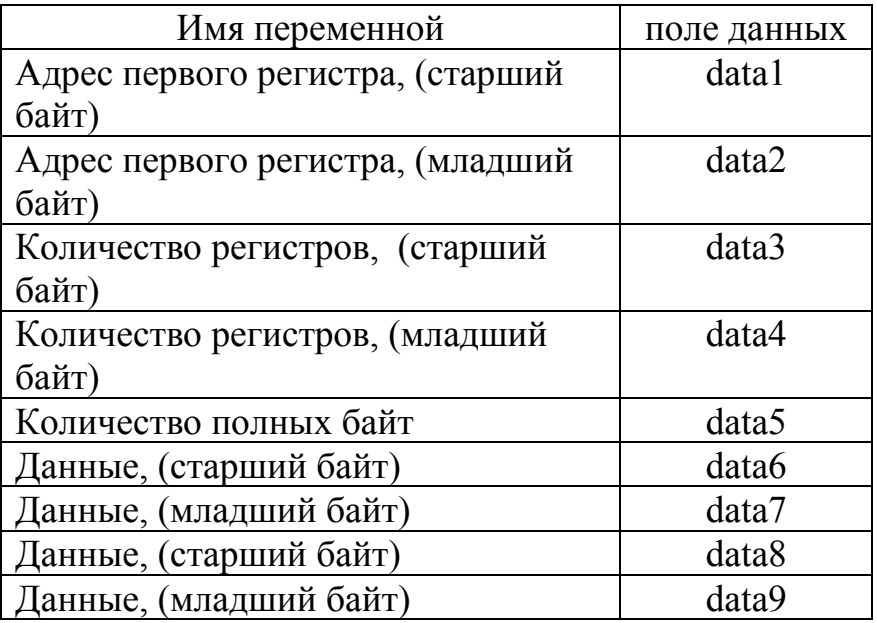

Ответ:

В нормальном ответе возвращается адрес устройства, код команды, начальный адрес и количество измененных регистров.

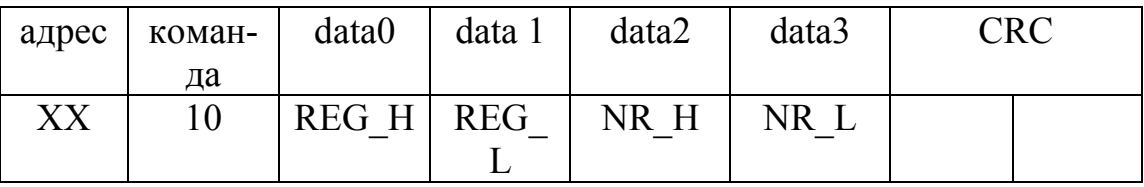

REG\_H - адрес первого регистра, старший байт

REG L - адрес первого регистра, младший байт

NR\_H - количество регистров, старший байт<br>NR\_L - количество регистров, младший байт

- количество регистров, младший байт

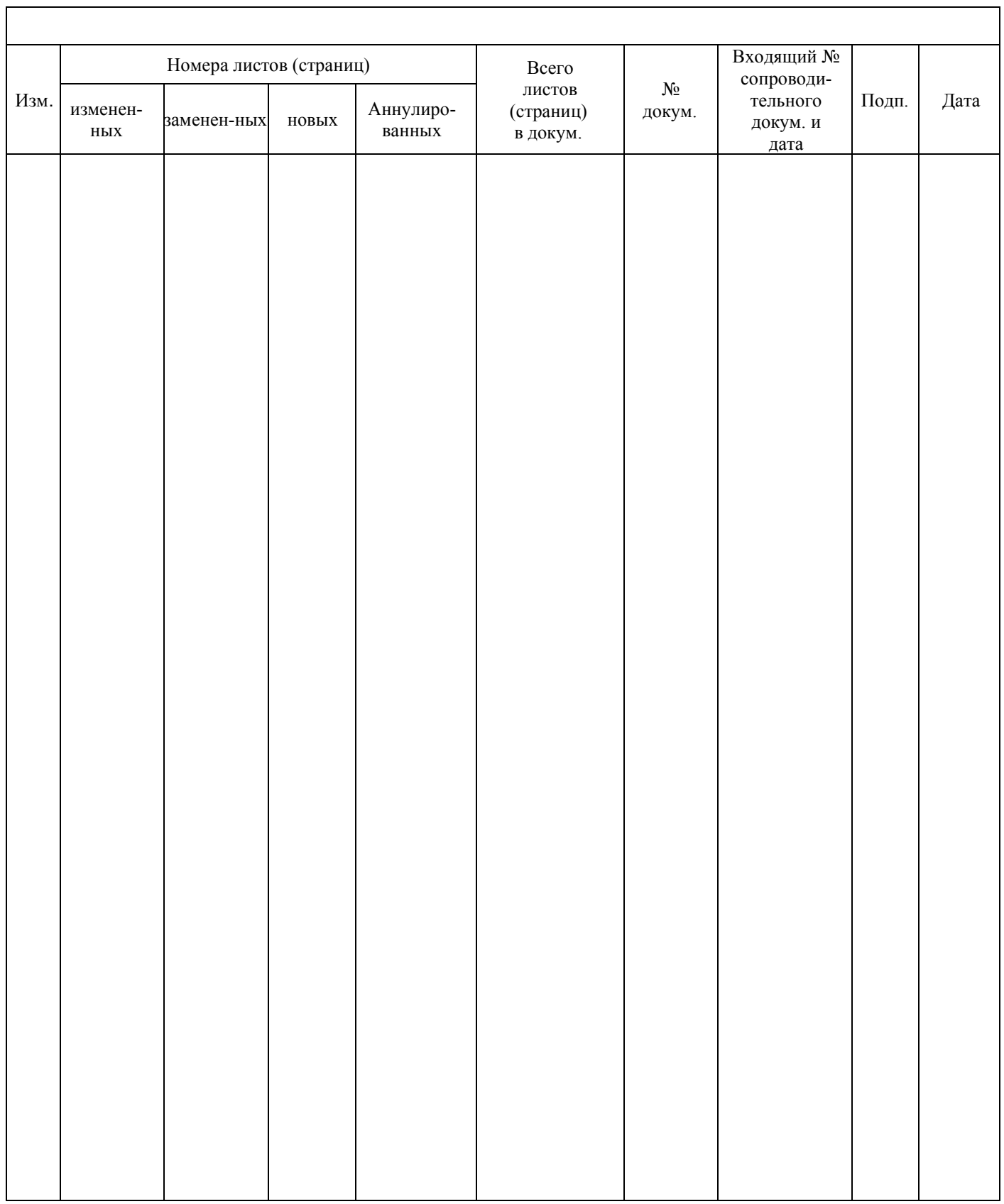

# ЛИСТ РЕГИСТРАЦИИ ИЗМЕНЕНИЙ